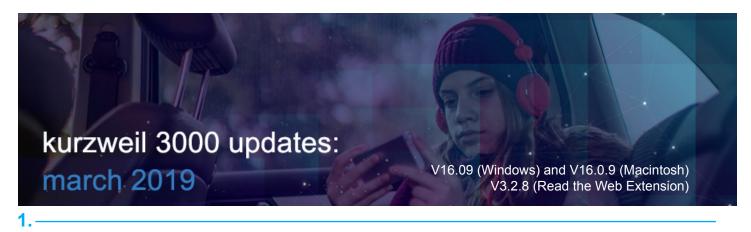

View

Write

Fit To

Tools Reference

Win

#### Show and Hide Toolbars and Ribbon in Kurzweil 3000 for Windows (Web License Subscription Only).

Use the View menu to toggle the left toolbar, top toolbar and top ribbon.

Open a document and choose what you would like to show or hide in the View menu.

These settings will be remembered the next time you login.

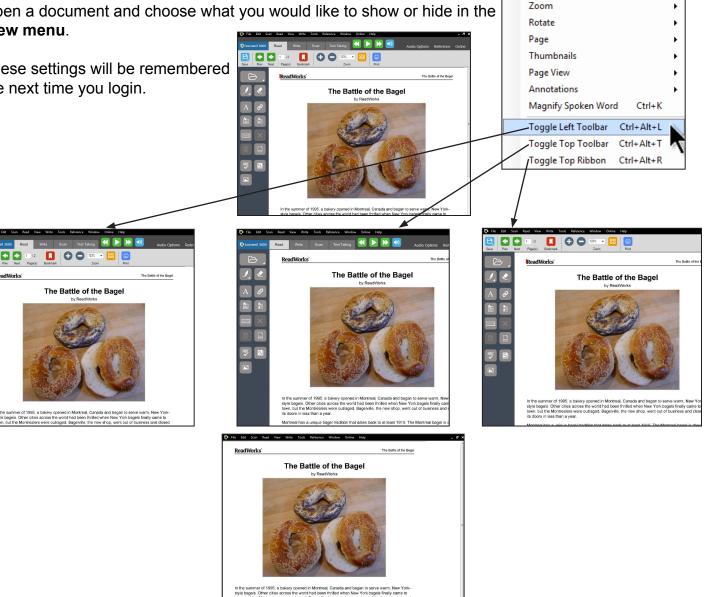

Enable or Disable the Resume Reading Feature in Kurzweil 3000 for Windows (all editions). You can turn on or off the option to resume reading when you reopen a document.

Tools menu > Options > Reading.

The default setting is On for

Resume Reading.

| General         | Speaker                                                                                                    | Extras                                                                       |
|-----------------|----------------------------------------------------------------------------------------------------|------------------------------------------------------------------------------|
| 600 Reading     | Speaker: Heather -                                                                                                    | by: by Pages 🔹                                                               |
| A Text          | Speed                                                                                                    | Silent if Minimized Pause at Bookmarks                                       |
| Image           | 190 50 390 Default                                                                                                    | <ul> <li>Pause at Empty Notes</li> <li>Read Footnotes when Opened</li> </ul> |
| Q Magnifier     | Sample i ext                                                                                                    | Read Voice Notes in place                                                    |
| J Highlighters  | Hello. My name is Heather. I'm from the<br>Acapela Group SA speech engine. The                                            | Highlight Spoken Word                                                        |
| ABC Spell Check | Kurzweil 3000 reading machine uses<br>the latest multimedia technologies to give<br>you the highest possible performance. | Resume Reading On Start Up                                                   |
| Word Prediction | Test Speech                                                                                                    | Coogle Chrome                                                                |
| Review Items    | Test opecin                                                                                                    | Mozilla Firefox<br>Google Chrome Read the Web installatio                    |
| Scanning        |                                                                                                    | Mozilla Firefox Read the Web installation                                    |
|                 |                                                                                                    |                                                                              |
|                 | <u>O</u> K <u>C</u> ancel                                                                                                 | Apply Help                                                                   |

3.

Save button available in an Image File and Save to Google Drive Allows Multiple Formats in Kurzweil 3000 for Web Browsers (www.Kurzweil3000.com)

Image files are still automatically saved to the Universal Library, but the new Save button allows for manual saving as well.

Save to Google Drive allows you to save your file in multiple formats.

#### Click the Save button > Save to Google Drive

Choose a file format from the drop-down menu.

To Include:

- The image with highlights, bookmarks, bubble, text, and sticky notes: Use the .kes file format
- The image with highlights, sticky notes and text notes only: Use the .kes or .pdf file format
- Text only: Use Microsoft Word, Rich Text, Plain Text, PDF (Text Only)

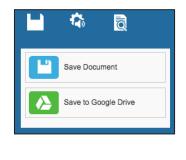

| Save File t | o Google Drive           |                                           |        | ×       |
|-------------|--------------------------|-------------------------------------------|--------|---------|
| 🕼 My Dri    | ve                       |                                           |        | _       |
|             |                          |                                           |        |         |
|             |                          |                                           |        |         |
|             |                          |                                           |        |         |
| File Name:  | bagel_battle_article.pdf | ✓ KES                                     | )      |         |
|             | Switch Accounts          | Microsoft Word<br>Rich Text<br>Plain Text | Cancel |         |
|             |                          | PDF<br>PDF (Text Only)                    |        | CALL ST |

2.

# Download Image or Text Documents in .kes format in Kurzweil 3000 for Web Browsers (www.Kurzweil3000.com)

Image File Document View menu > Download Format

| Download Format: |    |
|------------------|----|
| ✓ Select One     | \$ |
| KES              |    |
| Microsoft Word   | -  |
| Rich Text        |    |
| Plain Text       |    |
| PDF              |    |
| PDF (Text Only)  |    |
|                  |    |

Text File Document Options menu > Download Format

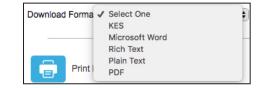

#### 5.-

## Lock the Syllables feature at the Account Level in Kurzweil 3000 for Web Browsers

### (www.Kurzweil3000.com)

Locking the Syllables feature here, locks it for the selected user in Kurzweil 3000 for Windows (Web License Subscription) and Kurzweil 3000 for Macintosh (Web License Subscription).

| My Team     Everyone       Team     Feature Locks |                   |                   |      |            |           |           |          |  |
|---------------------------------------------------|-------------------|-------------------|------|------------|-----------|-----------|----------|--|
| Team Size: 4 Tot                                  | al Licenses: 10   | Allocated License |      |            | Remaining |           |          |  |
| Last Name 🔺                                       | First Name        | Username          | Read | Dictionary | Synonyms  | Syllables | Translat |  |
| Search last name                                  | Search first name | Search username   |      |            |           |           |          |  |
| Student1                                          | KESample          | kestudent1        |      |            |           |           |          |  |
| Student2                                          | KESample          | kestudent2        |      |            |           |           |          |  |
| Student3                                          | KESample          | kestudent3        |      |            |           |           |          |  |
| Student4                                          | KESample          | kestudent4        |      |            |           |           |          |  |

#### 6.-

Copying or Moving a document Retains All Annotations in Kurzweil 3000 for Web Browsers. (www.Kurzweil3000.com)

Annotations (highlights, bookmarks, bubble, sticky and text notes) are included with a document when it is moved or copied by itself, or within a folder being copied or moved.

4.

#### Document Feature Locks in Kurzweil 3000 for Web Browsers (www.Kurzweil3000.com).

Lock a variety of features and tools in a .kes image or text document. Important to note:

- Document locks **take effect immediately and cannot be undone** once they are applied. (same as Kurzweil 3000 for Windows)
- Some document locks listed are for features available in Kurzweil 3000 for Windows.
- Document locks are not supported in Kurzweil 3000 for Macintosh or the iPad app.
- Features remain locked in a document when it is shared via:
  - Copy
  - Copy to Multiple
  - Move
  - Included in a folder that is copied or moved
  - Save to Google Drive

#### Image file:

#### Document View menu > Lock Features

Text file:

**Document Options menu > Lock Features** 

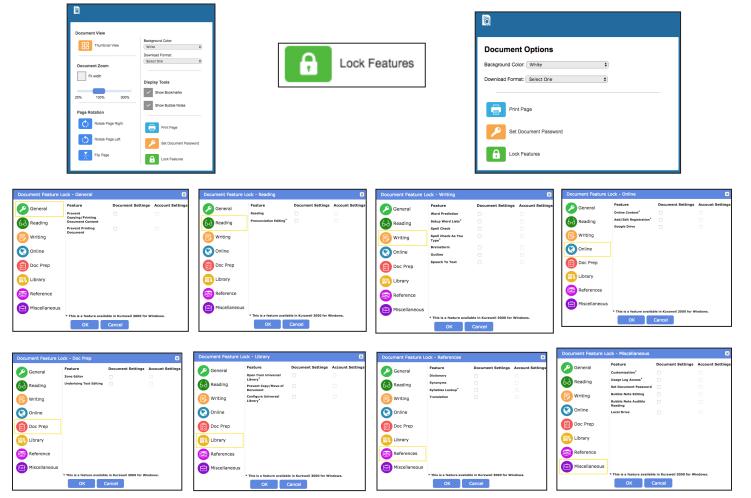

#### 7.-